# Выпуск TPM Virtual Smart Card (VSC)

### Требования

- Включена опция [Работа с TPM Virtual Smart Card](https://guides.indeed-company.ru/pages/viewpage.action?pageId=80314801) в разделе Общие функции Мастера настройки Indeed CM.
- В конфигурацию системы добавлен тип устройства [Tpm.xml](https://guides.indeed-company.ru/pages/viewpage.action?pageId=80314819).

[Для возможности разблокировки устройств TPM](https://guides.indeed-company.ru/pages/viewpage.action?pageId=80314777) PIN-код администратора при добавлении должен меняться на случайный или на любой неслучайный TripleDES.

- Рабочая станция пользователя оснащена Доверенным платформенным модулем 2.0 (Trusted Platform Module).
- На рабочей станции установлен компонент IndeedCM.TPM.Middleware.

При выпуске устройства в Self Service пользователю будет предложено Создать виртуальное устройство TPM или выбрать подключенное аппаратное устройство.

#### **4** Особенности:

- Поддерживается выпуск только RSA сертификатов.
- Не поддерживается инициализация устройства.

## Белов Евгений Александрович

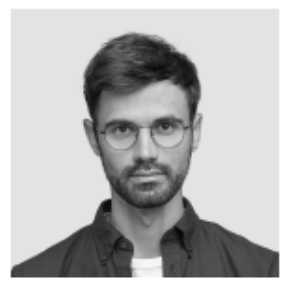

Логин E-mail

DEMO\Evgeniy.Belov evgeniy.belov@demo.com Teлeфон +7 (905) 288-58-23

• Изменить ответы на секретные вопросы • Пользователь КриптоПро 2.0

#### Ваши устройства

• Выпустить устройство

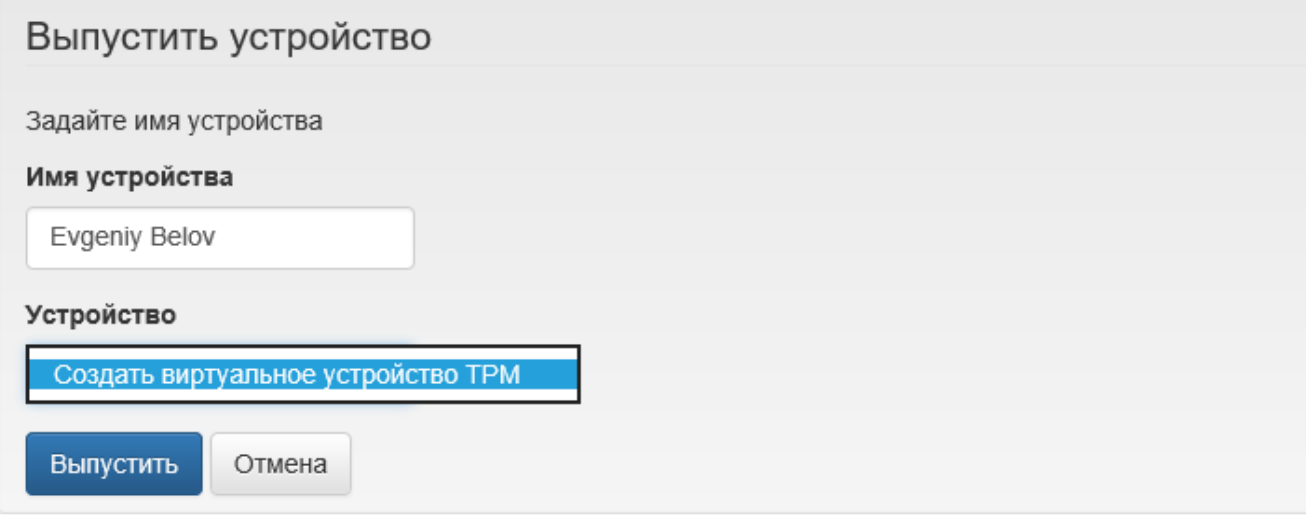

После нажатия кнопки Выпустить Indeed СМ создаст виртуальную карту и закрепит ее за пользователем. Виртуальная карта ТРМ может использоваться как и аппаратные устройства на рабочей станции пользователя. Например, для аутентификации в домене.

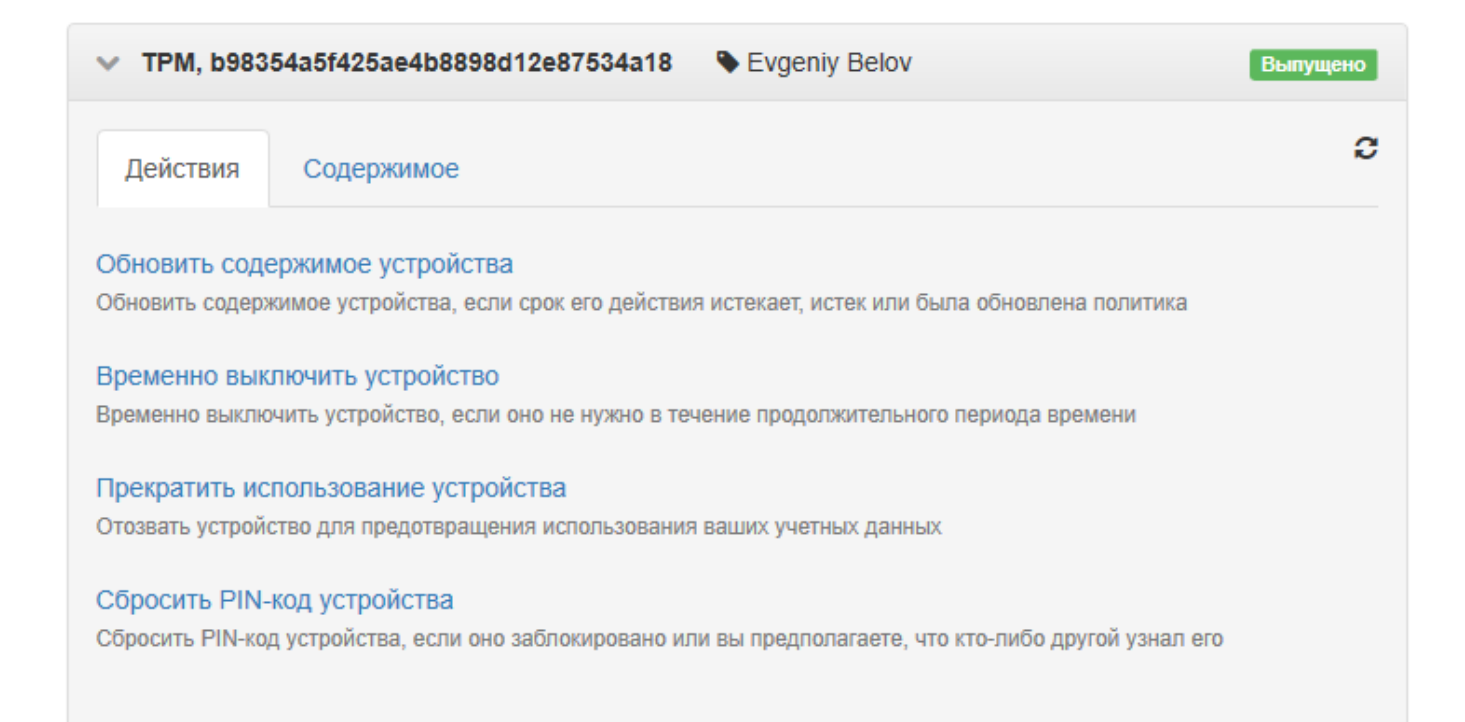